## **Recovering HAC User Name & Password**

**1** Navigate to **[https://hacdoe.doe.k12.de.us/HomeAccess/Account/LogOn?Return](https://hacdoe.doe.k12.de.us/HomeAccess/Account/LogOn?ReturnUrl=%2fhomeaccess) [Url=%2Fhomeaccess](https://hacdoe.doe.k12.de.us/HomeAccess/Account/LogOn?ReturnUrl=%2fhomeaccess)**

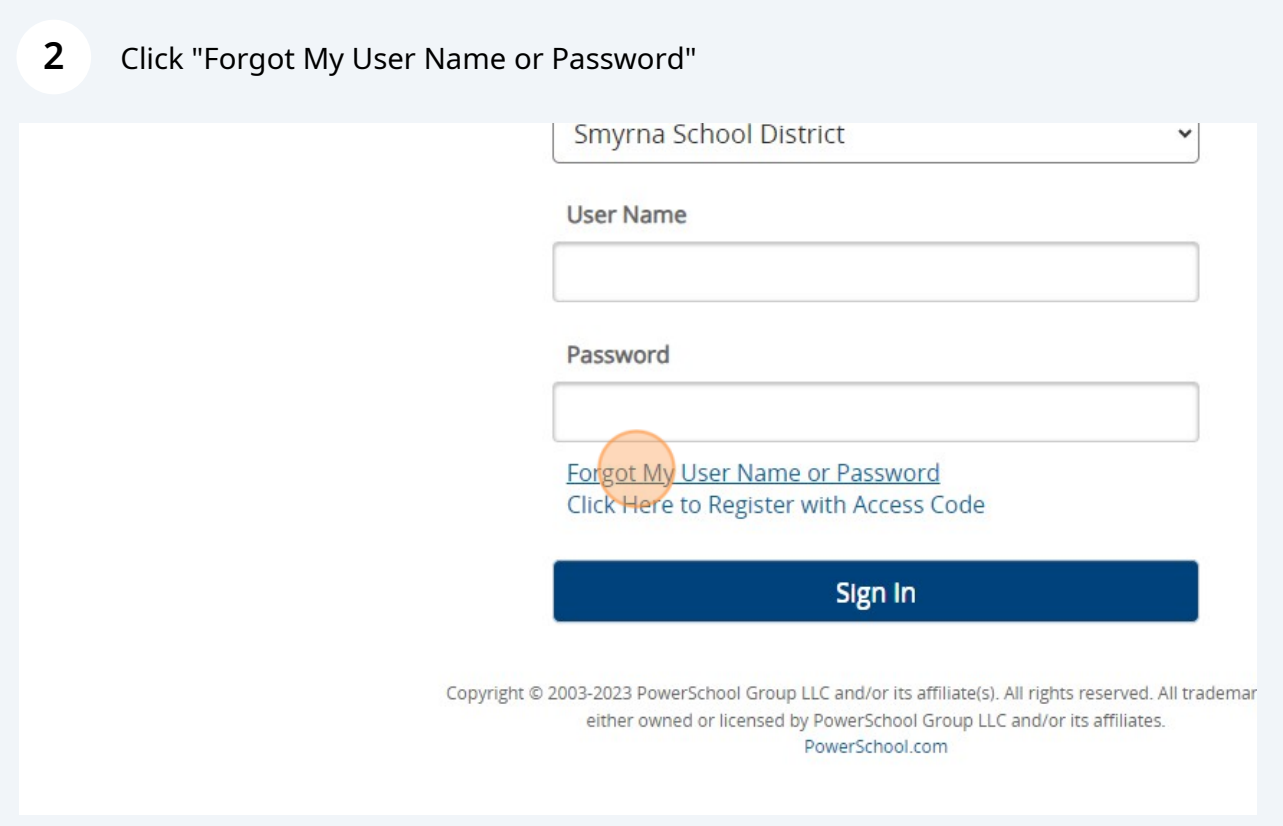

Scribe<sup>-</sup>

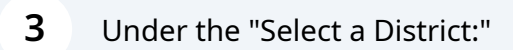

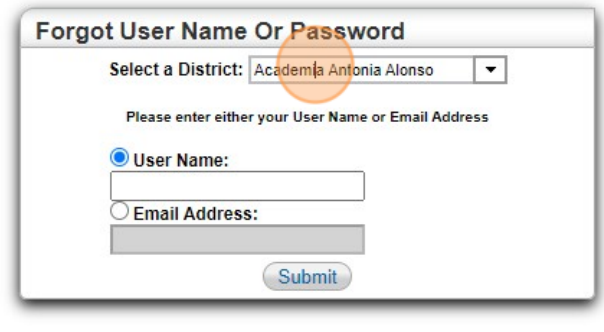

## **4** Click "Smyrna School District"

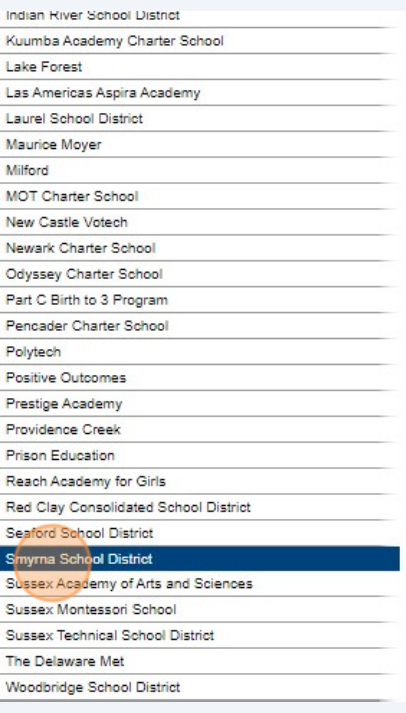

**5** Click the "Email Address:" and Students will enter their **[smyrnaeagles.org](http://smyrnaeagles.org)** email, while guardians will enter their email address that is on file for the student.

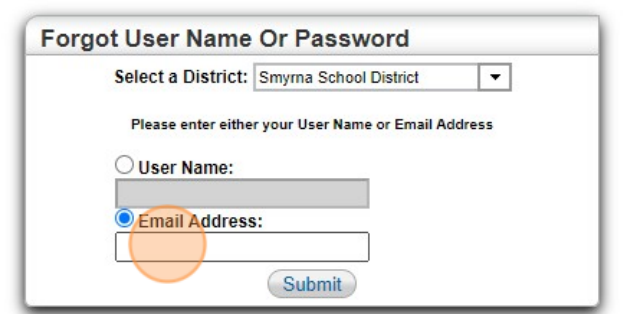

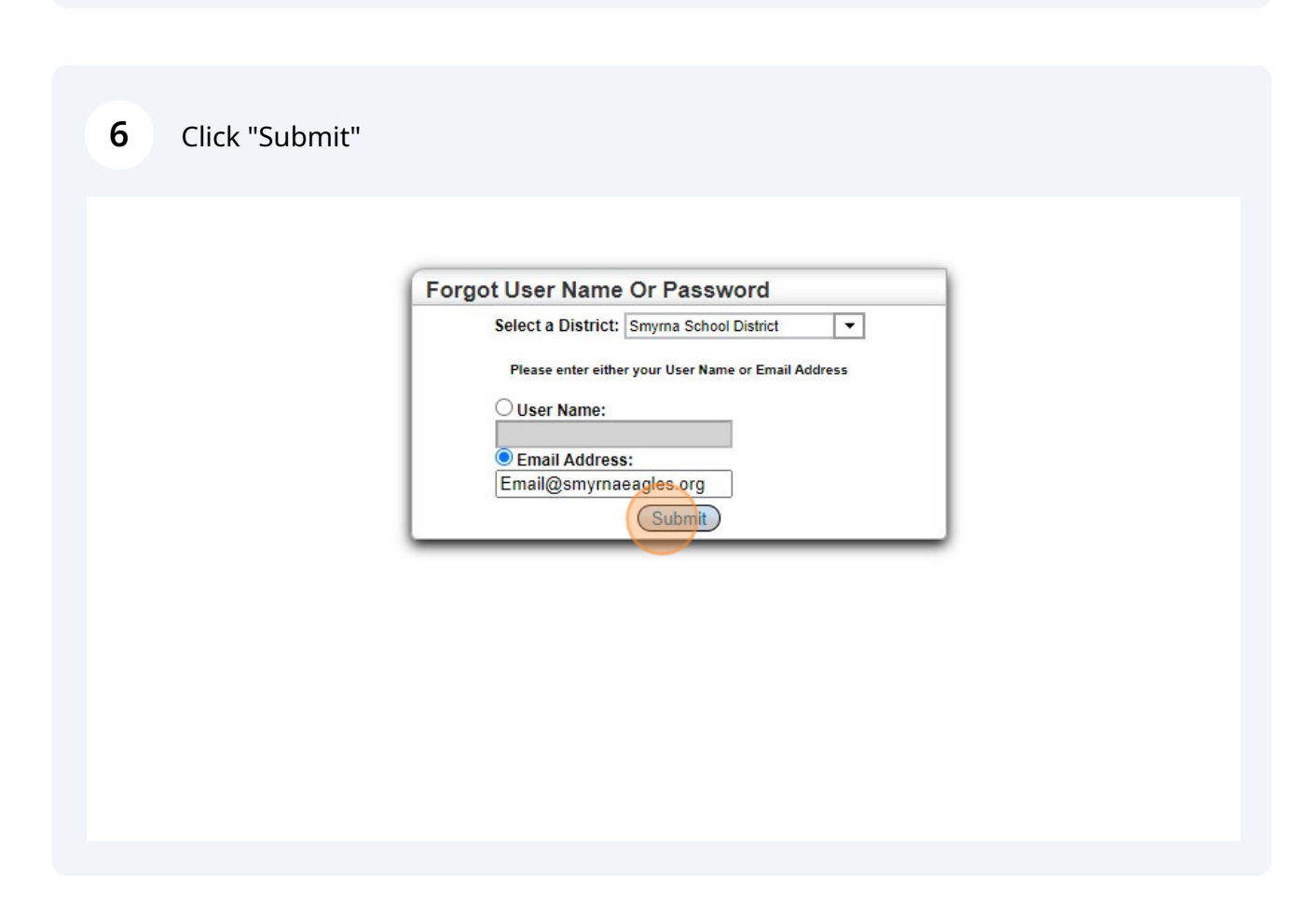

"Please check your email for a notification of your forgotten username and/or password. If no email is received, please contact the students building registration administrative assistant."

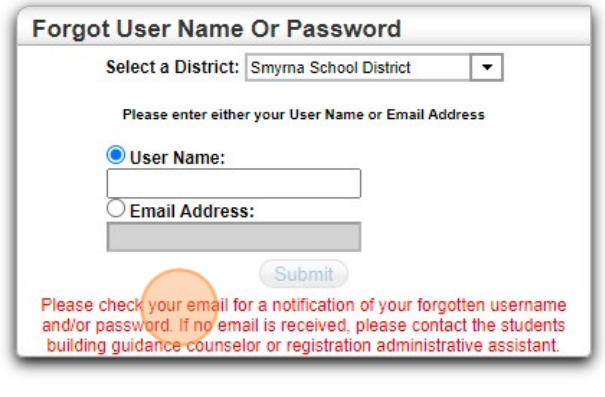

## **7**